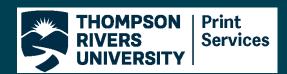

# + Canva

### **Cheat Sheet**

## Step #1: Setting up your file

Select Create a design in the top right corner of the home page

Set your design size in inches

#### Common sizes for printing:

8.5"x5.5" (1/2 Letter Sheet), 8.5"x11" (Letter Sheet) 11"x17" (Good for Posters) 12"x18" (Good for Posters)

#### **Quick Tips:**

When designing a book work in multiples of 4 pages

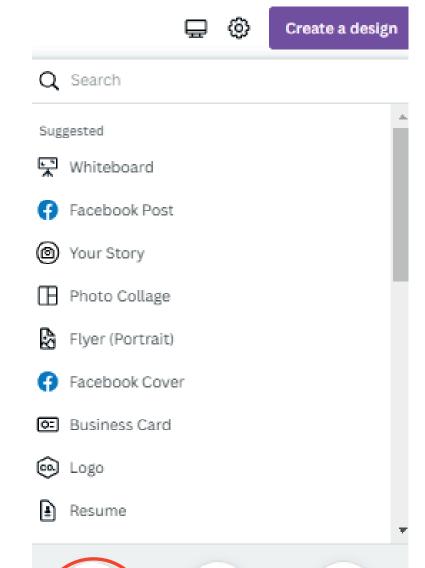

 $\mathbb{Z}$ 

Edit photo

**分** 

Import file

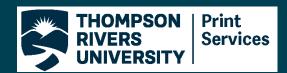

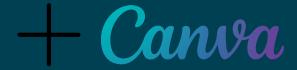

### **Cheat Sheet**

# Step #2: Downloading your file

| < Download                                         |
|----------------------------------------------------|
| File type  PDF Print                               |
| Crop marks and bleed ① Flatten PDF ① Color Profile |
| RGB (best for digital use)                         |
| Save download settings                             |
| Download                                           |
|                                                    |